# **How to Login to the COVID-19 ICF Survey**

The COVID-19 ICF Survey and survey results will now be accessible through the [COVID-19 Facility Survey Hub](https://facility-survey-cdphdata.hub.arcgis.com/) (facility-survey-cdphdata.hub.arcgis.com). Each facility will use a unique username and password to access the COVID-19 Facility Survey Hub.

## **What information can I get in the COVID-19 Facility Survey Hub?**

- Easy access to launch the survey
- Easy access to the most recent survey you submitted

### **How to Access the Hub**

1. In your web browser, open the [COVID-19 Facility Survey Hub.](https://facility-survey-cdphdata.hub.arcgis.com/) You will be prompted to sign in on this screen:

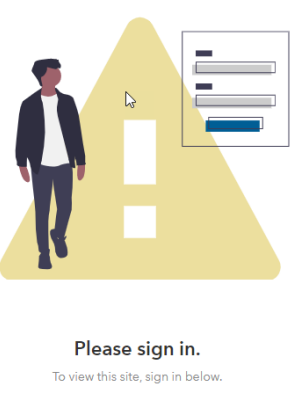

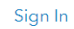

#### 2. Select "ArcGIS login."

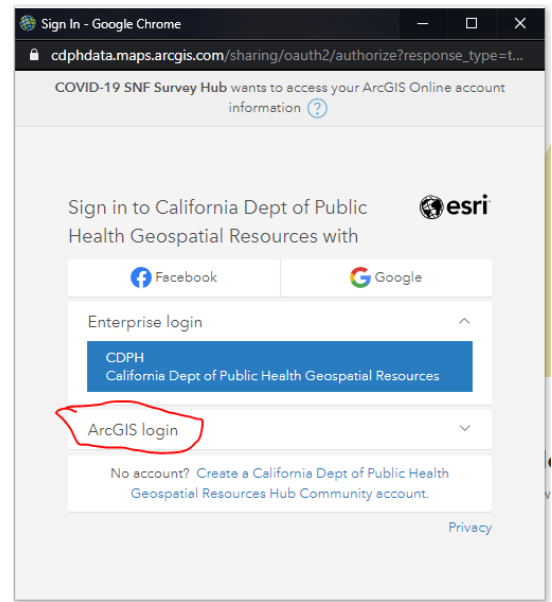

#### 3. Enter your username and password

- a. Username: Facility ID\_ICF (e.g. 000000000\_ICF)
- b. First Login Password: xIcf#123

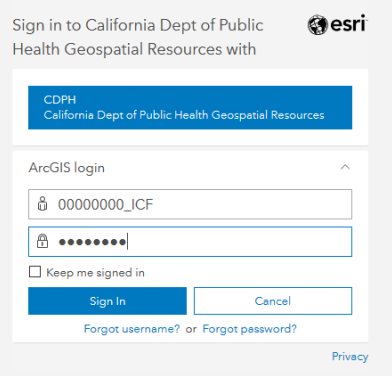

If you do not know your Facility ID, use the [CDPH Health Care Facility ID Lookup Tool.](https://arcg.is/01XP0H)

4. **FIRST TIME LOGGING IN:** After logging in with your temporary password, you will be prompted to create a new password.

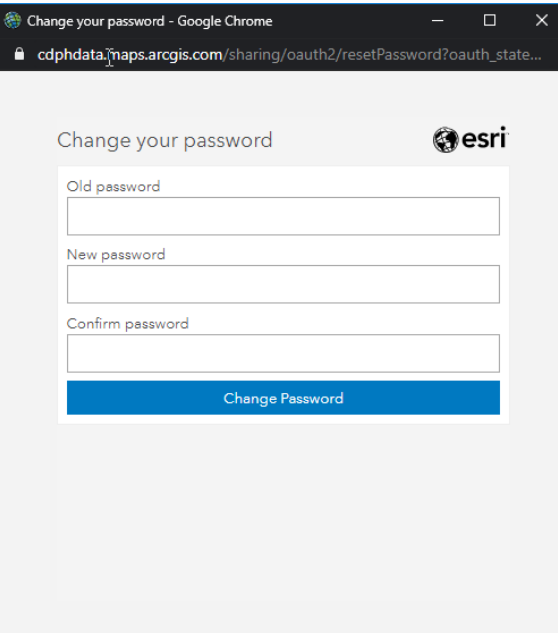

5. After confirming the password, you will be able to sign in and view the COVID-19 Facility Survey Hub landing page.

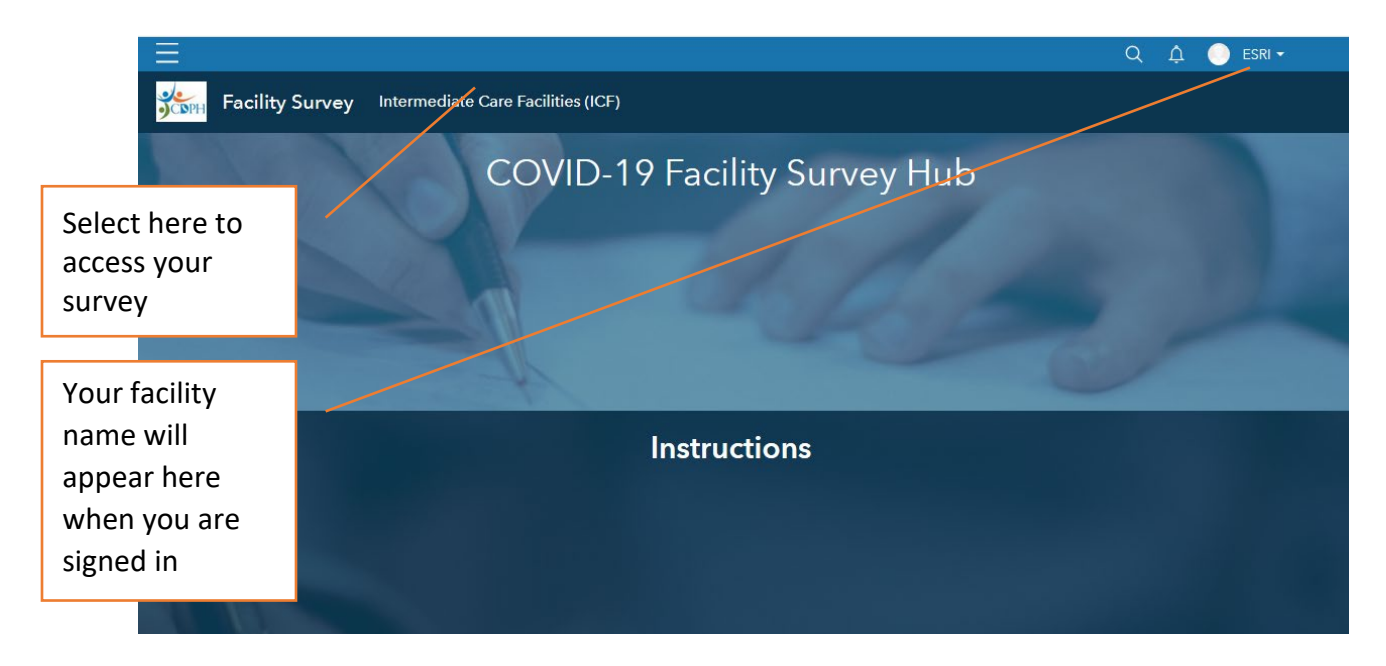

6. Once you are on your survey page, you can select the link to submit a new survey and view your most recently submitted survey.

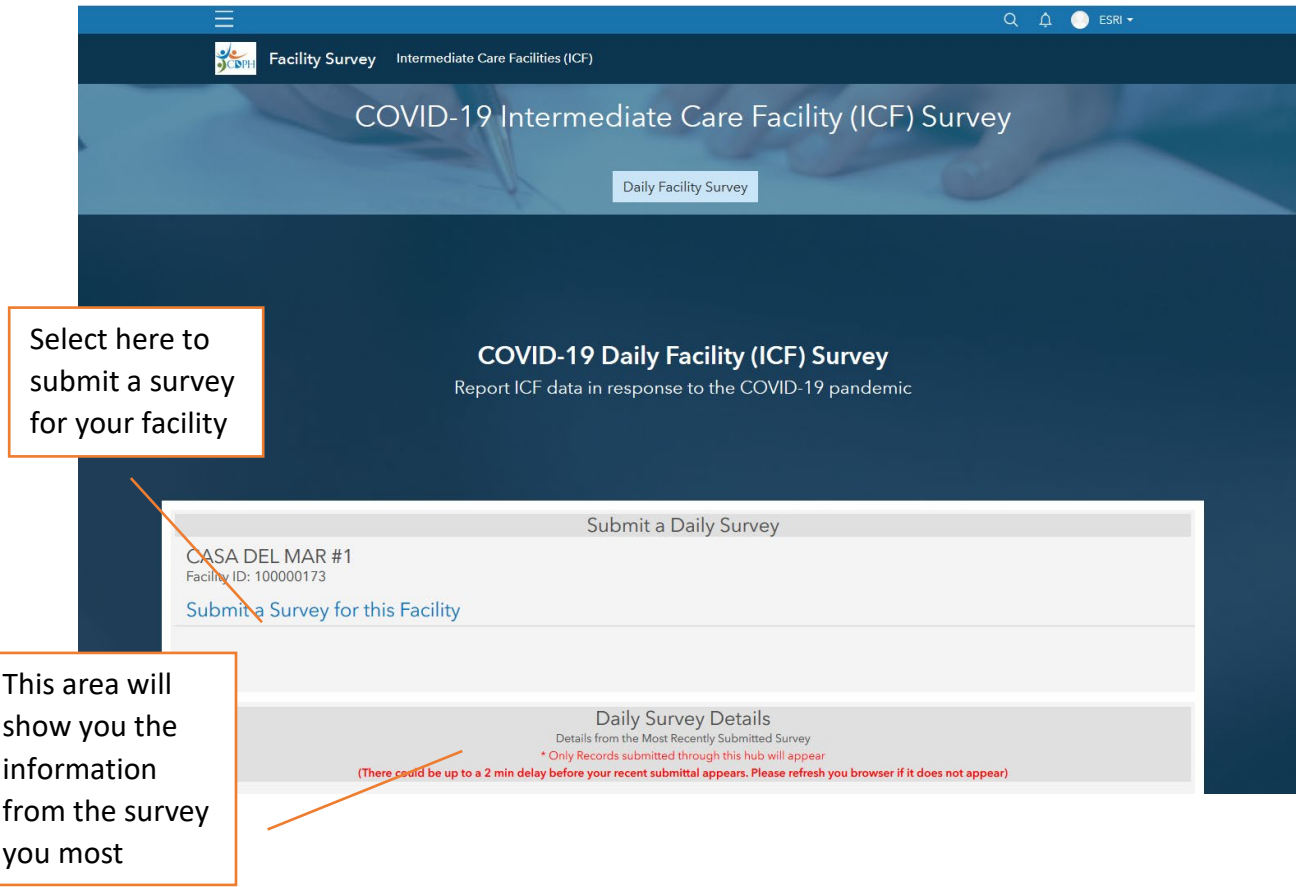